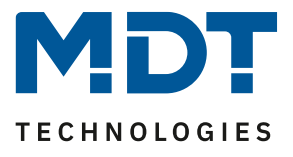

Stand 02/2022

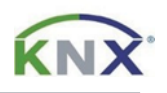

# **MDT Lösungsvorschlag**

# Manuelles ändern der Uhrzeit und Zeitschaltfunktionen über die Glas Bedienzentrale Smart.

# Anwendungsfall:

Sollen Zeitschaltfunktionen oder die Uhrzeit in der *Glas Bedienzentrale Smart* nachträglich geändert werden, so ist nicht immer die ETS notwendig. Mit den richtigen Einstellungen, kann dies auch direkt am Gerät erfolgen.

#### **Info:**

Diese Funktion kann genauso mit der *Bedienzentrale Smart 86* durchgeführt werden. Beide Geräte verwenden dieselbe Datenbank. Im Beispiel wird nur die *Glas Bedienzentrale Smart* erwähnt.

#### Verwendete Geräte:

#### MDT Glas Bedienzentrale Smart/ MDT Bedienzentrale Smart 86

BE-GBZx.01/ BE-BZS86.01

# **Inhalt**

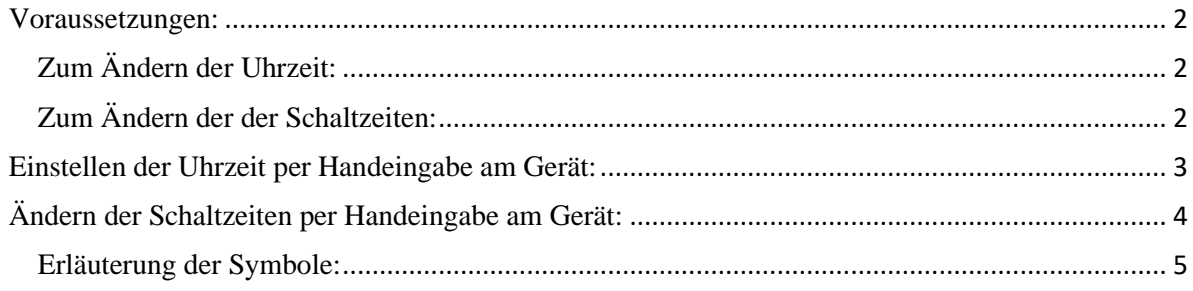

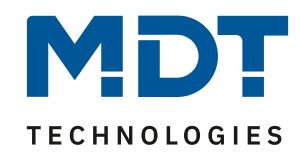

#### <span id="page-1-0"></span>**Voraussetzungen:**

#### <span id="page-1-1"></span>**Zum Ändern der Uhrzeit:**

Damit Uhrzeit und Datum am Gerät verändert werden können, muss die *Glas Bedienzentrale Smart* in der Rubrik "Uhrzeit-/Astroeinstellungen, in der Betriebsart "Master" stehen.

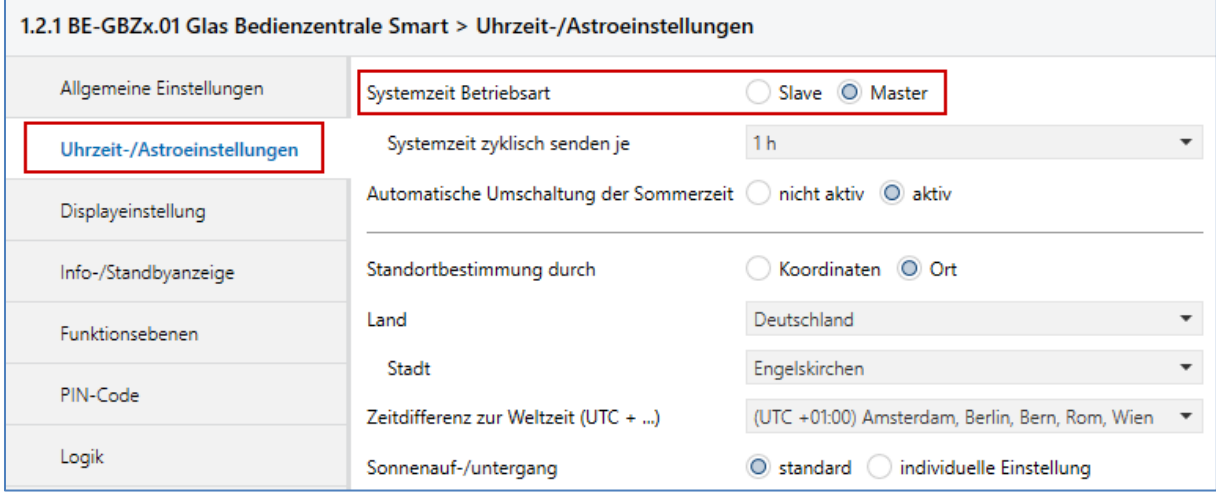

#### <span id="page-1-2"></span>**Zum Ändern der der Schaltzeiten:**

In der Rubrik "Menü-/Schaltuhrfunktionen" → "Grundeinstellungen" ist eine der unten markierten Optionen zu wählen, um die Handeingabe am Gerät zu ermöglichen.

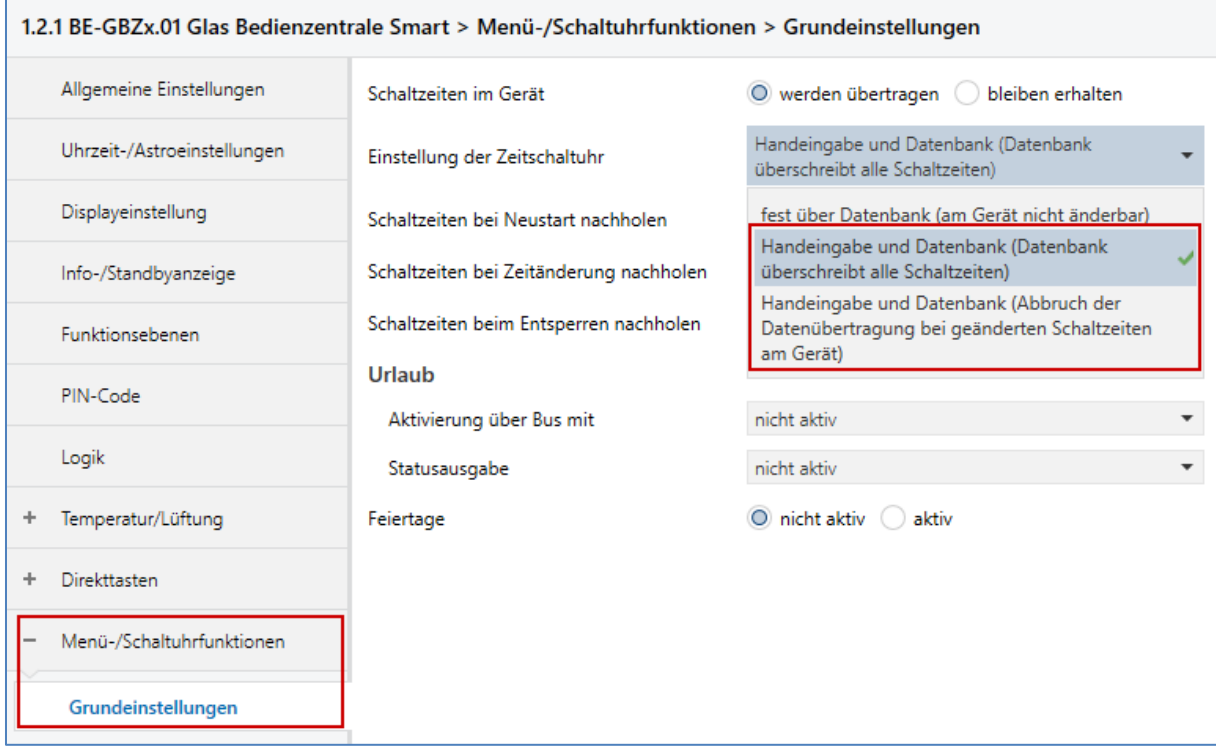

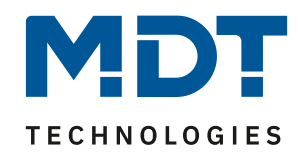

# <span id="page-2-0"></span>**Einstellen der Uhrzeit per Handeingabe am Gerät:**

Nach erstmaliger Programmierung erscheint die Eingabemaske für die Uhrzeit automatisch. Möchten Sie die Uhrzeit nachträglich ändern, gehen Sie wie folgt vor.

Wechseln Sie über die beiden oberen Tasten (1) in das Menü "Zeitschaltuhr" und wählen unten links die Taste "Setup" (2). Drücken Sie im darauf folgenden Fenster oben links auf "Uhrzeit" (3).

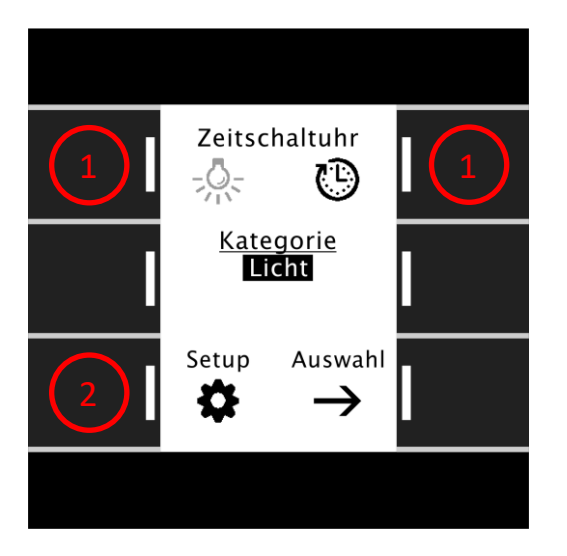

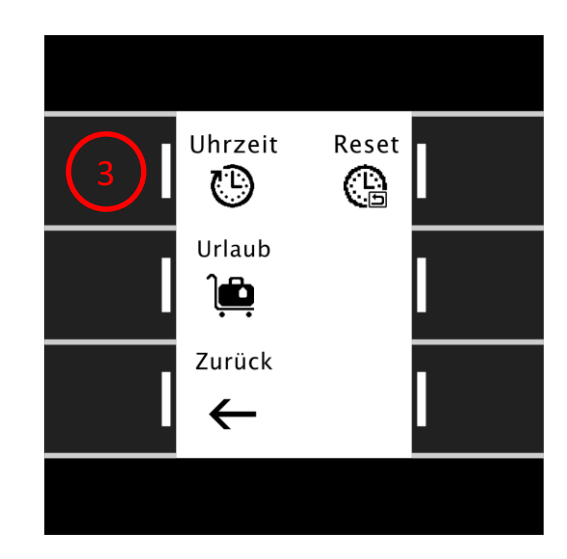

Es erscheint das aktuell eingestellte Datum und die Uhrzeit. Unten rechts gelangen Sie über die Taste "Ändern"  $(4)$  in den Bearbeitungsmodus.

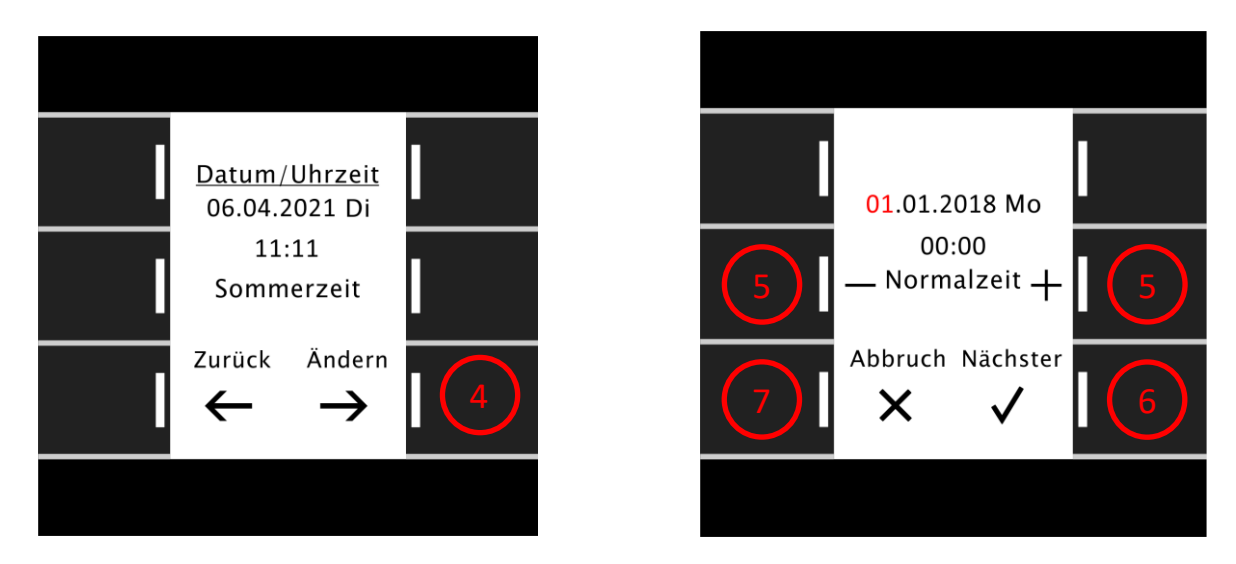

Die angewählte Position blinkt nun rot, über die + und – Tasten (5) verstellen Sie diese. Drücken Sie die Taste "Nächster" (6) um eine Position weiter zu gelangen. Datum und Uhrzeit sind gespeichert, sobald Sie die Minuten mit "Nächster" bestätigt haben. Über die Taste "Zurück" (7) gelangen Sie wieder zurück in das Grundmenü.

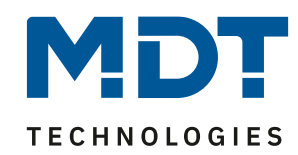

# <span id="page-3-0"></span>**Ändern der Schaltzeiten per Handeingabe am Gerät:**

Wechseln Sie über die beiden oberen Tasten (1) in das Menü "Zeitschaltuhr" und wählen über die beiden mittleren Tasten (2) die gewünschte Kategorie aus. Bestätigen Sie die Kategorie mit "Auswahl" (3). Nun wählen Sie wieder über die mittleren Tasten ^  $\vee$  (4) die zu ändernde Funktion und bestätigen mit "Anzeigen" (5).

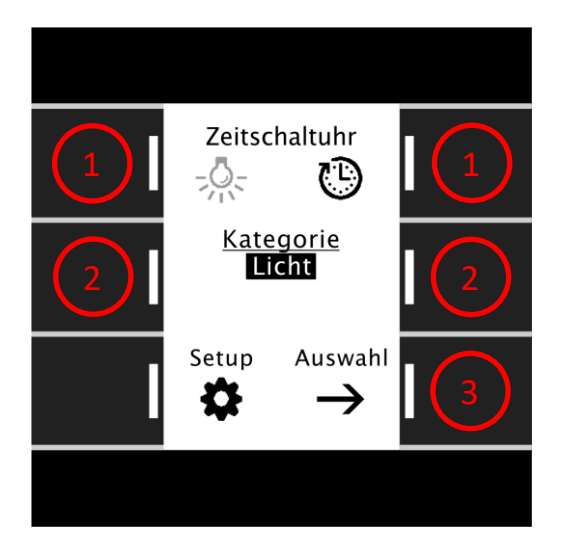

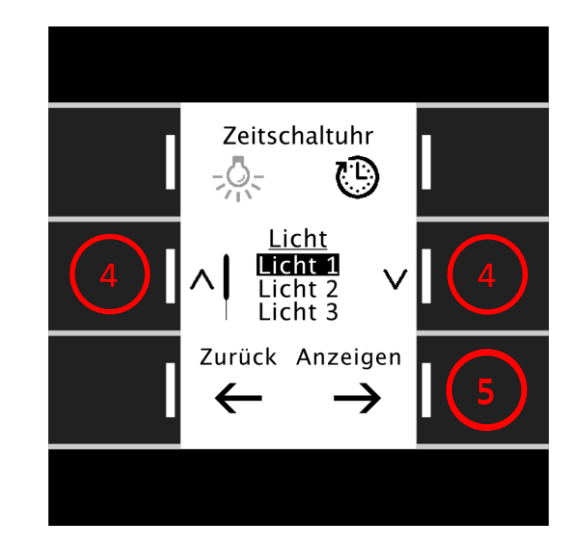

Sie sehen nun die in der Funktion (Licht 1) gespeicherten Einstellungen für die Zeitschaltuhr "1". Wählen Sie mit den Tasten  $\wedge$   $\vee$  (6) die zu ändernde Zeitschaltuhr (1-6) aus und bestätigen mit "Ändern" (7). Im folgenden Menü blinkt die angewählte Position in rot. Über die + und – Tasten (8) markieren Sie die Wochentage, an denen die Zeitschaltuhr wirken soll. Aktive Wochentage erscheinen mit weißer Schrift auf schwarzem Hintergrund. Mit der Taste "Nächster" (9) navigieren Sie vorwärts durch die einzelnen Parameter. Speichern Sie Ihre Änderungen, indem Sie über den letzten Parameter hinweg navigieren. Ein Verlassen des Menüs über die Taste "Abbruch" (10) löscht alle vorgenommenen Änderungen.

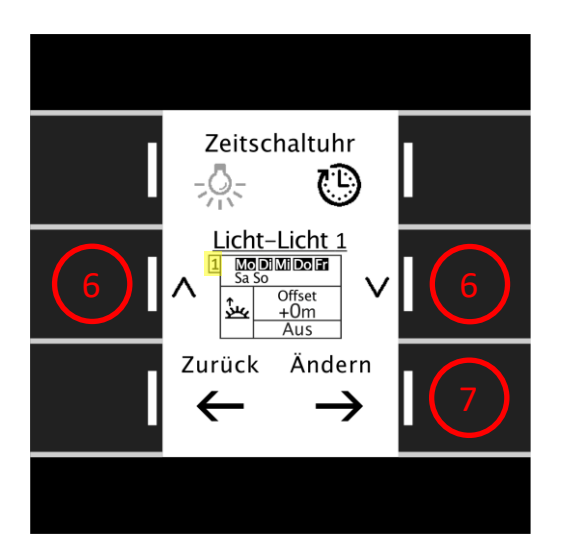

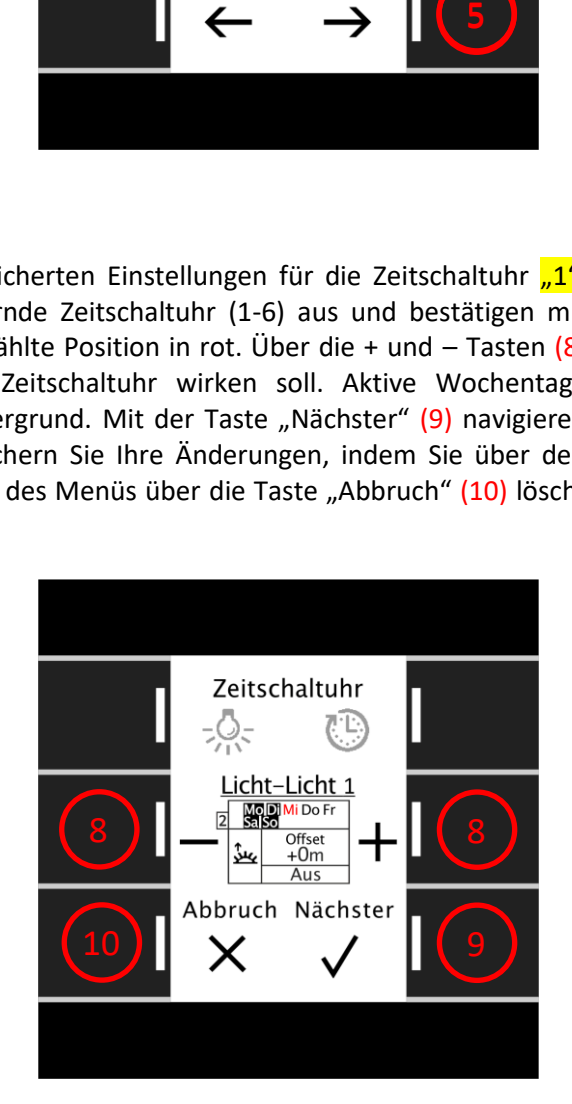

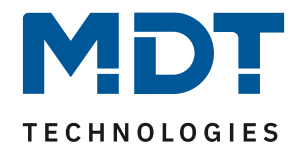

# <span id="page-4-0"></span>**Erläuterung der Symbole:**

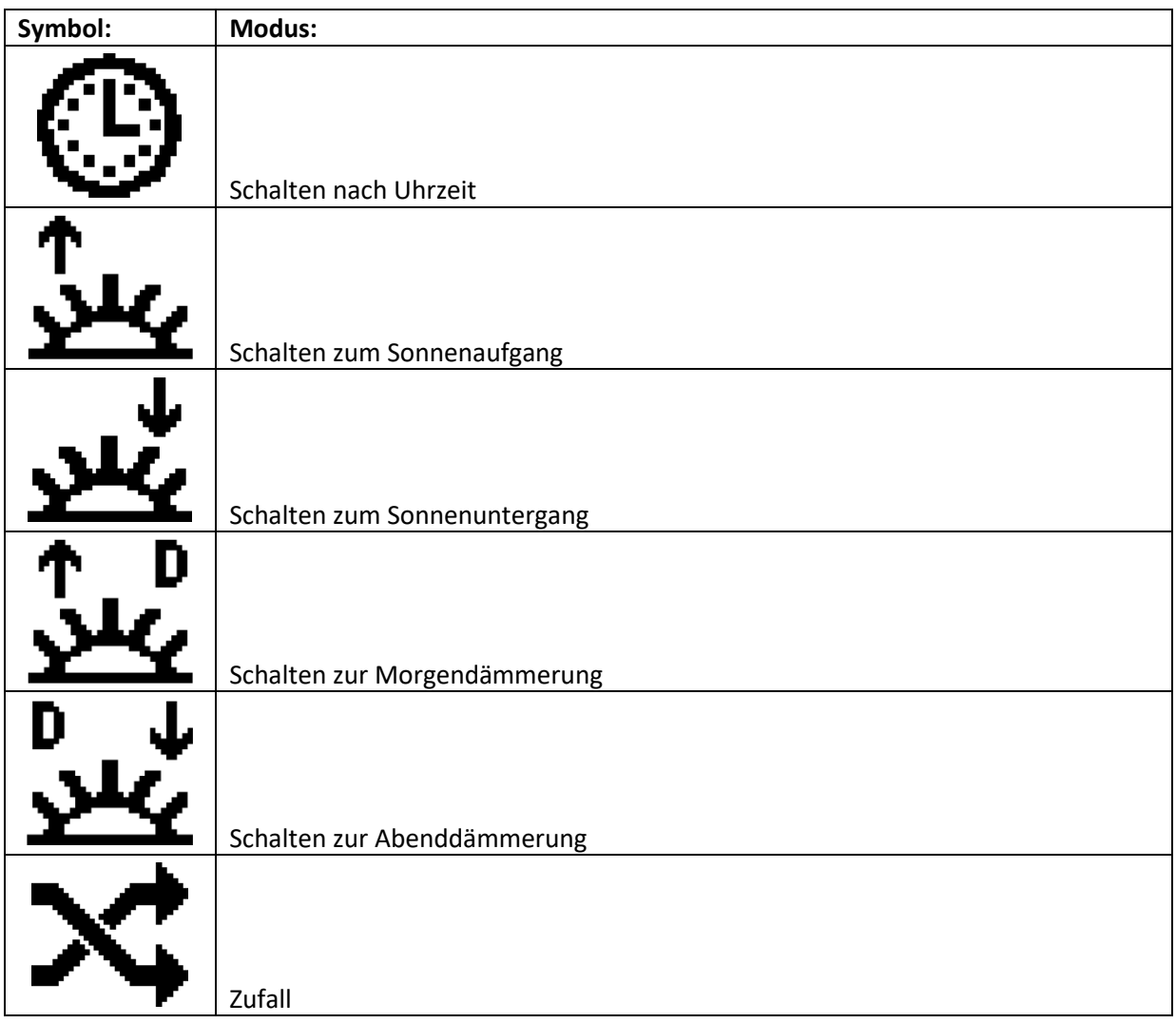